# 16x Isolated Digital Input Phidget

### **Contents**

1 GETTING STARTED 2 USING THE DAQ1301 2.1 Phidget Control Panel 2.1.1 Windows 2.1.2 macOS 2.2 First Look 2.3 Digital Input 3 TECHNICAL DETAILS 3.1 General 3.2 Example Use 3.2.1 Use With a Switch

3.2.2 [Multiple](#page-4-0) Sources

3.2.3 [Detecting](#page-4-1) an External Voltage

3.3 Digital Input [Current](#page-5-0)

#### 4 [WHAT](#page-5-1) TO DO NEXT

### Getting Started

Welcome to the DAQ1301 user guide! In order to get started, make sure you have the following hardware on hand:

- [DAQ1301](https://www.phidgets.com/products.php?product_id=DAQ1301) 16x Isolated Digital Input Phidget
- [VINT](https://www.phidgets.com/?tier=3&catid=2&pcid=1&prodid=643) Hub
- [Phidget](https://www.phidgets.com/?view=comparetable&rel=PhidgetCable) cable
- USB cable and computer
- something to use with the DAQ1301 (e.g. switch, digital sensor with a digital output, etc.)

Next, you will need to connect the pieces:

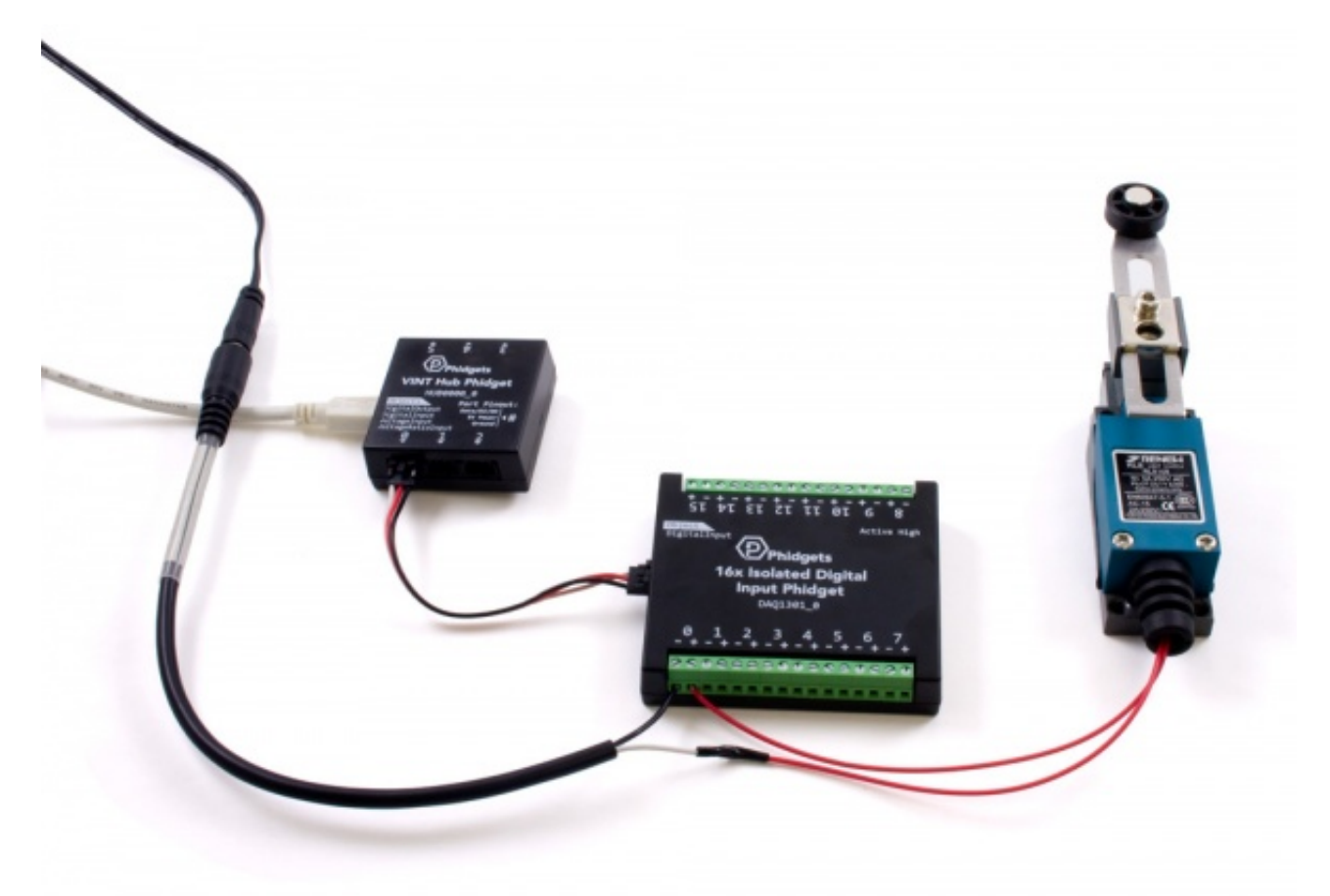

- 1. Connect the DAQ1301 to the VINT Hub using the Phidget cable.
- 2. Connect the VINT Hub to your computer with a USB cable.
- 3. Connect a switch or digital sensor to one of the DAQ1301's inputs.

Now that you have everything together, let's start using the DAQ1301!

## Using the DAQ1301

### Phidget Control Panel

In order to demonstrate the functionality of the DAQ1301, the Phidget Control Panel running on a Windows machine will be used.

The Phidget Control Panel is available for use on both macOS and Windows machines.

#### Windows

To open the Phidget Control Panel on Windows, find the  $\langle P \rangle$  icon in the taskbar. If it is not there, open up the start menu and search for Phidget Control Panel

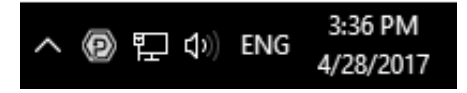

#### macOS

To open the Phidget Control Panel on macOS, open Finder and navigate to the Phidget Control Panel in the Applications list. Double click on the  $\langle P \rangle$  icon to bring up the Phidget Control Panel.

For more information, take a look at the getting started guide for your operating system:

- Getting started with [Windows](https://www.phidgets.com/docs/OS_-_Windows#Getting_started_with_Windows)
- [Getting](https://www.phidgets.com/docs/OS_-_macOS#Getting_started_with_macOS) started with macOS

Linux users can follow the [getting](https://www.phidgets.com/docs/OS_-_Linux#Getting_started_with_Linux) started with Linux guide and continue reading here for more information about the DAQ1301.

### First Look

After plugging the DAQ1301 into your computer and opening the Phidget Control Panel, you will see something like this:

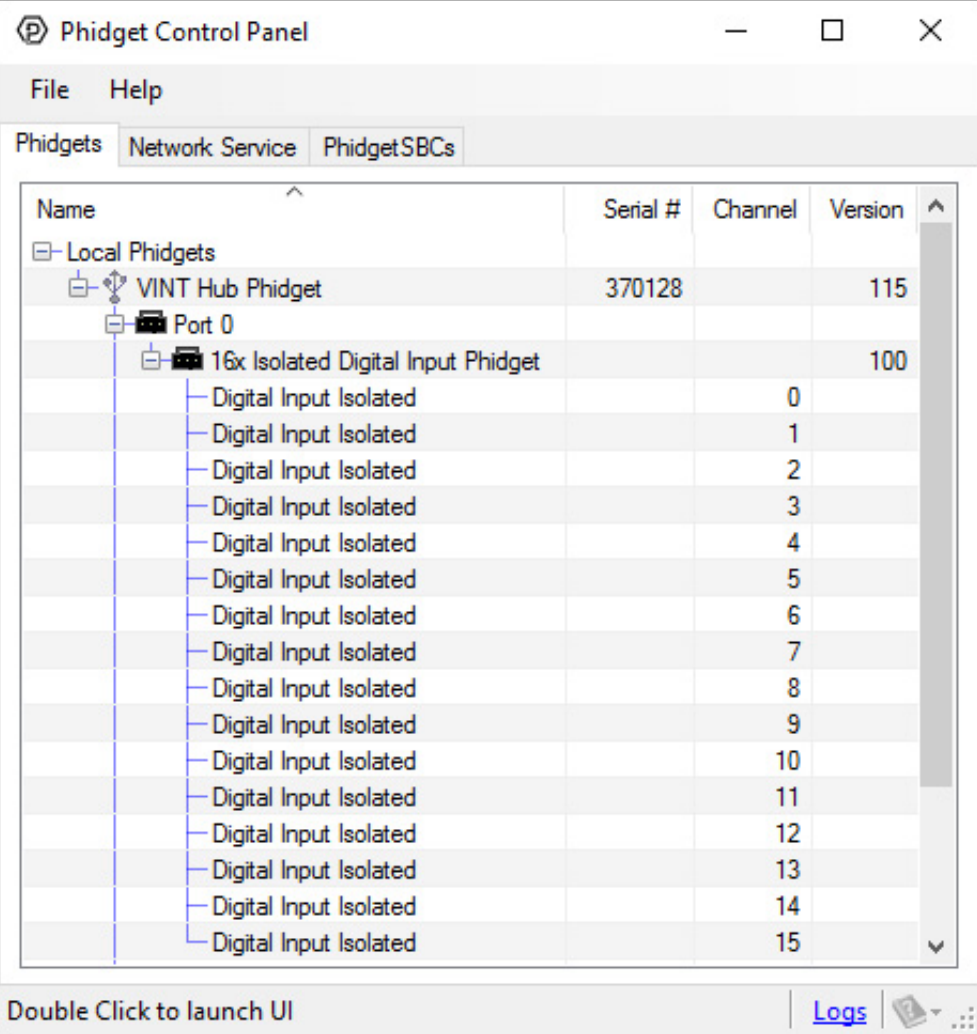

The Phidget Control Panel will list all connected Phidgets and associated objects, as well as the following information:

- **Serial number:** allows you to differentiate between similar Phidgets.
- Channel: allows you to differentiate between similar objects on a Phidget.
- Version number: corresponds to the firmware version your Phidget is running. If your Phidget is listed in red, your firmware is out of date. Update the firmware by double-clicking the entry.

The Phidget Control Panel can also be used to test your device. Double-clicking on an object will open an example.

### Digital Input

Double-click on a Digital Input object in order to run the example:

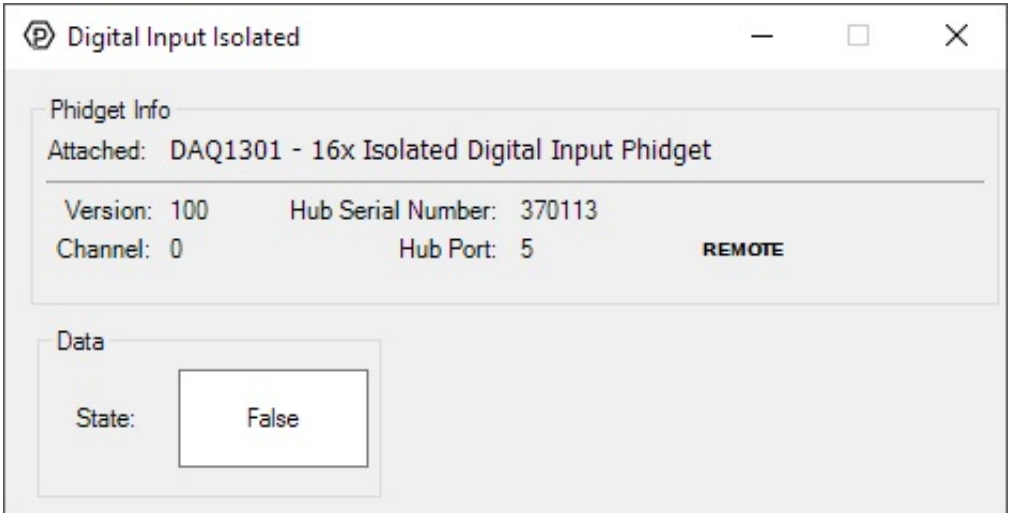

General information about the selected object will be displayed at the top of the window. You can also experiment with the following functionality:

• This is an active-high device, therefore, it will be true when connected to a high voltage, and false when connected to ground.

## Technical Details

#### General

The DAQ1301 features sixteen isolated digital input terminals. Each input is isolated from all other inputs, which allows a single device to connect to a variety of sources, and prevents cross-channel interference.

Each input is active-high, meaning the (+) terminal must be pulled at least 2.5 volts above the (-) terminal to register as TRUE.

#### Example Use

Here are a few things you can do with the DAQ1300 Digital Input Phidget

#### Use With a Switch

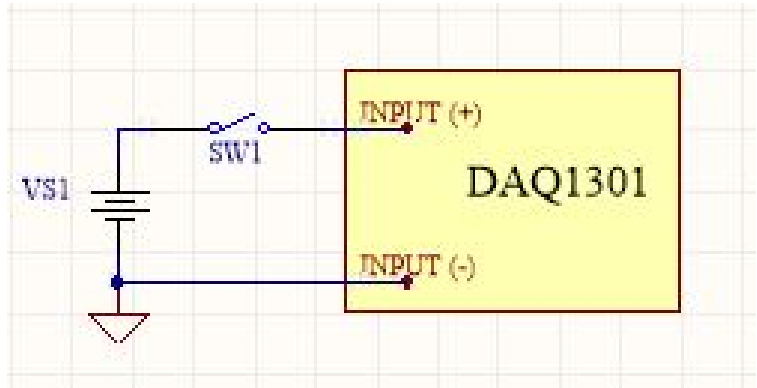

To interface a switch with the DAQ1301, an external voltage source must be provided to pull the input HIGH.

### <span id="page-4-0"></span>Multiple Sources

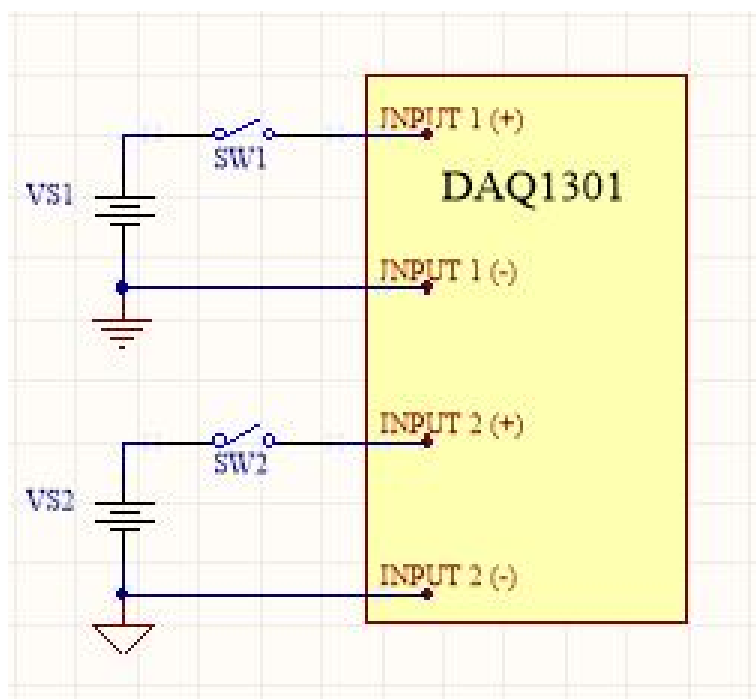

All inputs on the DAQ1301 are isolated from one another, so a variety of signals from different sources can be monitored with a single device.

### <span id="page-4-1"></span>Detecting an External Voltage

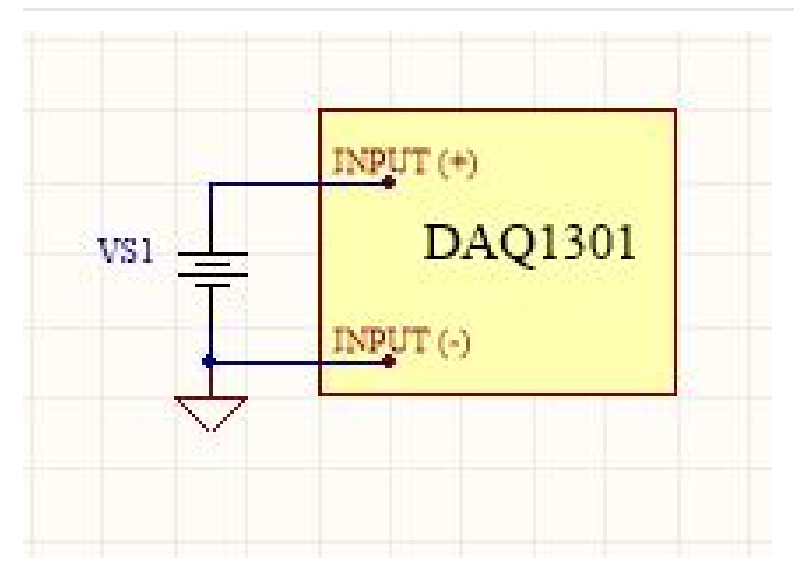

The DAQ1301 can be used without additional circuitry to detect the presence of a voltage on a line (from a power source or a signal), by wiring the input terminals to the line and its corresponding ground.

### <span id="page-5-0"></span>Digital Input Current

The current consumption of this device varies depending on the voltage applied at the input. It ranges from 1.6mA to 4.5mA, according to the curve below:

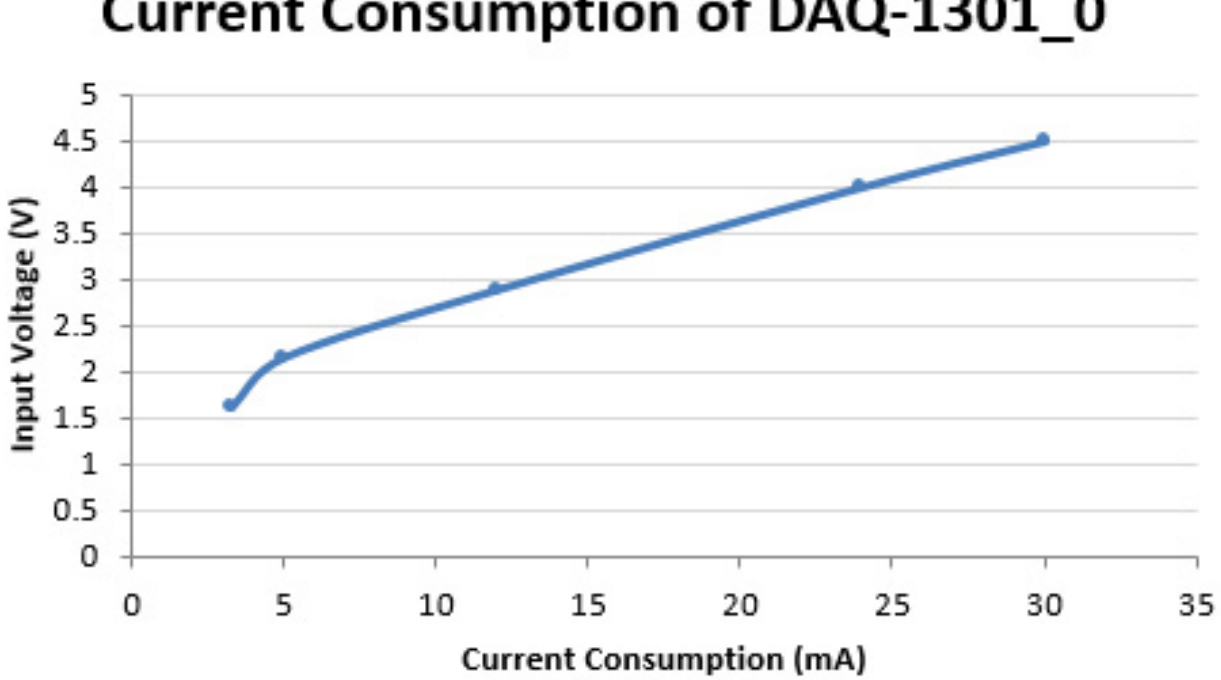

## **Current Consumption of DAQ-1301 0**

### <span id="page-5-1"></span>What to do Next

- Software [Overview](https://www.phidgets.com/docs/Software_Overview) Find your preferred programming language here to learn how to write your own code with Phidgets!
- General Phidget [Programming](https://www.phidgets.com/docs/General_Phidget_Programming) Read this general guide to the various aspects of programming with Phidgets. Learn how to log data into a spreadsheet, use Phidgets over the network, and much more.
- [Phidget22](https://www.phidgets.com/?view=api) API The API is a universal library of all functions and definitions for programming with Phidgets. Just select your language and device and it'll give you a complete list of all properties, methods, events, and enumerations that are at your disposal.